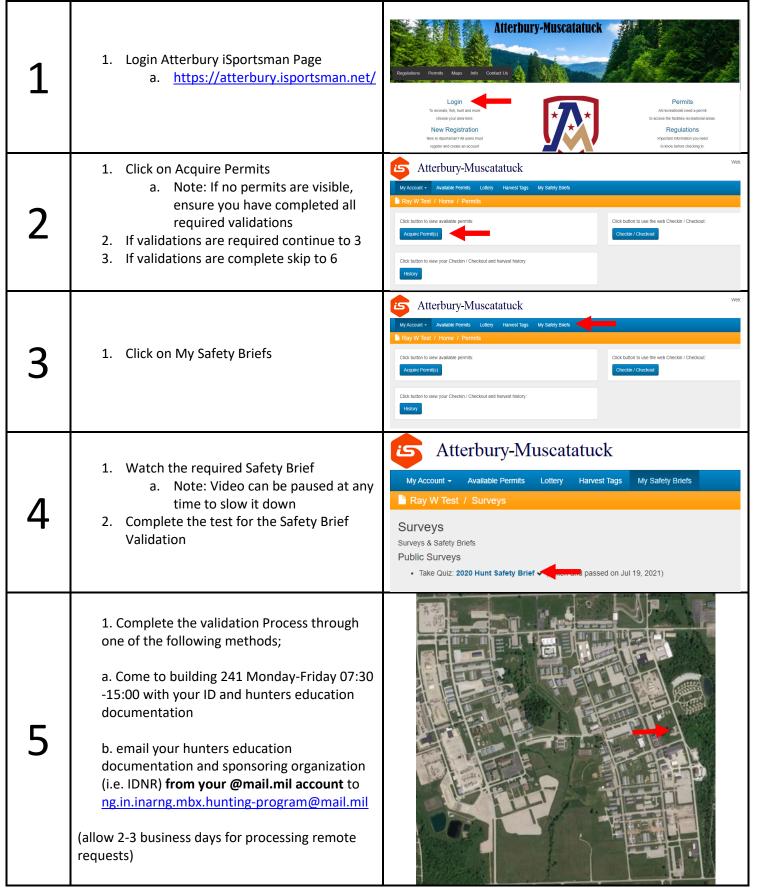

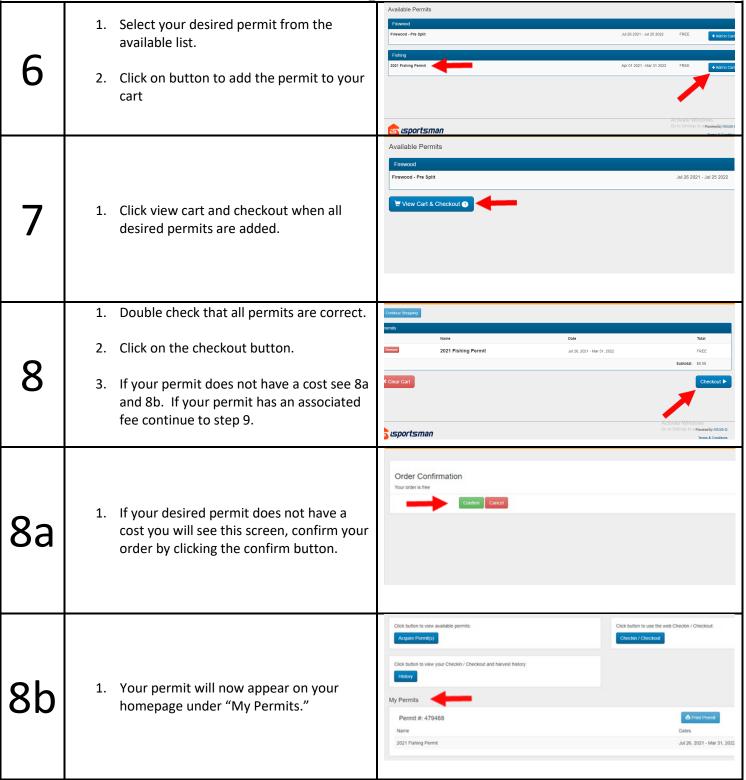

| <b></b>   |                                                    |                                                                                              |
|-----------|----------------------------------------------------|----------------------------------------------------------------------------------------------|
|           |                                                    | Payment                                                                                      |
|           |                                                    | Verify your billing information                                                              |
|           |                                                    | First Name * John                                                                            |
|           | 1. If your permit has a fee associated with it     | Middle Initial                                                                               |
|           |                                                    |                                                                                              |
|           | you will need to;                                  | Last Name * Test                                                                             |
|           | ,                                                  | Email Address losguy@email.com                                                               |
|           |                                                    | Amount \$ 5.00                                                                               |
|           | <ul> <li>a. Verify billing information.</li> </ul> | Total amount due                                                                             |
| u         | a. verny bining information.                       | Payment Method * Credit Card Payment   Credit Card Payment                                   |
|           |                                                    | Credit Card Payment                                                                          |
|           | b. Choose your payment method.                     | Billing Address  Manual Cash Payment                                                         |
|           | b. Choose your payment method.                     | Verify your Billing Address  Manual Check Payment                                            |
|           |                                                    | Address * 123 Test Street                                                                    |
|           | a Varify hilling addrags                           |                                                                                              |
|           | c. Verify billing address.                         | City * Edinburgh                                                                             |
|           |                                                    | State * Indiana -                                                                            |
|           |                                                    | Zip Code * 46124                                                                             |
|           |                                                    | Zip code 47.55                                                                               |
|           |                                                    | State ' Indiana +                                                                            |
|           |                                                    | <b>Zip Code *</b> 48124                                                                      |
|           |                                                    | Credit Card                                                                                  |
|           | <ol> <li>Enter payment information.</li> </ol>     | Enter your information exactly how it appears on the card                                    |
|           | 1. Enter payment information.                      | Card Number *                                                                                |
| 110       |                                                    | This field is required.                                                                      |
| 10        | 2 Click on the next stan button                    | Expiration *                                                                                 |
| <b>TO</b> | <ol><li>Click on the next step button.</li></ol>   |                                                                                              |
|           |                                                    | CVM*                                                                                         |
|           |                                                    | Your 3 or 4 digit Cardholder Verification Method                                             |
|           |                                                    | A charge for Pay.gov will appear on your credit card statement                               |
|           |                                                    | Next Step Cancel                                                                             |
|           |                                                    | Payment                                                                                      |
|           |                                                    | Verify your billing information                                                              |
|           |                                                    | First Name * Ray                                                                             |
|           |                                                    |                                                                                              |
|           |                                                    | Middle Initial                                                                               |
|           |                                                    | Last Name * Watkins                                                                          |
|           | <ol> <li>Verify billing information.</li> </ol>    | Email Address caenvironmentaloffice@gmail.com                                                |
|           |                                                    | Amount \$ 5.00                                                                               |
| 11        |                                                    | Total amount due                                                                             |
|           | <ol><li>Choose your payment method.</li></ol>      | Payment Method * Credit Card Payment *                                                       |
|           | , , ,                                              | Credit Card Payment                                                                          |
|           |                                                    | Billing Address Manual Cash Payment                                                          |
|           | <ol><li>Verify billing address.</li></ol>          | Verify your Billing Address  Manual Check Payment                                            |
|           | 5                                                  | Address * PO Box 5000 Bldg 241                                                               |
|           |                                                    |                                                                                              |
|           |                                                    | City * Edinburgh                                                                             |
|           |                                                    | State * Indiana +                                                                            |
|           |                                                    | Zip Code * 48124                                                                             |
|           |                                                    |                                                                                              |
|           | <ol> <li>Click the make payment button.</li> </ol> |                                                                                              |
|           | • •                                                |                                                                                              |
|           | a. All sales are final, no refunds will            | Warning *                                                                                    |
|           | be available. Please ensure you are                | No. and Add to the second of the                                                             |
|           |                                                    | You are about to be charged \$5.00.  Uy@email.com Press "Make Payment" to make this payment. |
|           | purchasing the intended permit                     |                                                                                              |
| 1 1       | before payment                                     | 500 ✓ Make Payment                                                                           |
| 12        | реготе рауппепт                                    | mount due                                                                                    |
|           |                                                    | ual Check Payment ▼                                                                          |
|           | 2 Confirm your transaction                         | 5.00                                                                                         |
|           | 2. Confirm your transaction                        |                                                                                              |
|           | a. Note: Your permit will now show                 |                                                                                              |
|           |                                                    |                                                                                              |
|           | up on your home page                               |                                                                                              |